# Coleção UAB−UFSCar

## **Tecnologia Sucroalcooleira**

**Desenho Técnico**

**Roberto Tavares**

# **Entendendo o desenho técnico**

## **Entendendo o desenho técnico**

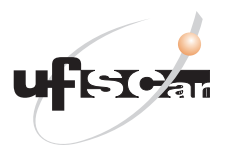

**Reitor** Targino de Araújo Filho **Vice-Reitor** Adilson J. A. de Oliveira **Pró-Reitora de Graduação** Claudia Raimundo Reyes

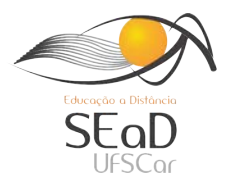

**Secretária de Educação a Distância - SEaD** Aline M. de M. R. Reali **Coordenação SEaD-UFSCar** Daniel Mill Denise Abreu-e-Lima Glauber Lúcio Alves Santiago Joice Otsuka Marcia Rozenfeld G. de Oliveira Sandra Abib Vânia Paula de Almeida Neris **Coordenação UAB-UFSCar** Daniel Mill Denise Abreu-e-Lima

**Coordenador do Curso de Tecnologia Sucroalcooleira** Gilberto Miller Devós Ganga

UAB-UFSCar Universidade Federal de São Carlos Rodovia Washington Luís, km 235 13565-905 - São Carlos, SP, Brasil Telefax (16) 3351-8420 www.uab.ufscar.br uab@ufscar.br

**Roberto Tavares**

# **Entendendo o desenho técnico**

São Carlos 2013

#### © 2011, Roberto Tavares

**Concepção Pedagógica** Daniel Mill

**Supervisão** Douglas Henrique Perez Pino

#### **Equipe de Revisão Linguística**

Clarissa Galvão Bengtson Daniel William Ferreira de Camargo Letícia Moreira Clares Sara Naime Vidal Vital

### **Equipe de Editoração Eletrônica**

Izis Cavalcanti

#### **Equipe de Ilustração**

Maria Julia Barbieri Mantoanelli

#### **Capa e Projeto Gráfico**

Luís Gustavo Sousa Sguissardi

Todos os direitos reservados. Nenhuma parte desta obra pode ser reproduzida ou transmitida por qualquer forma e/ou quaisquer meios (eletrônicos ou mecânicos, incluindo fotocópia e gravação) ou arquivada em qualquer sistema de banco de dados sem permissão escrita do titular do direito autoral.

# . . . . . . . . . . . **SUMÁRIO**

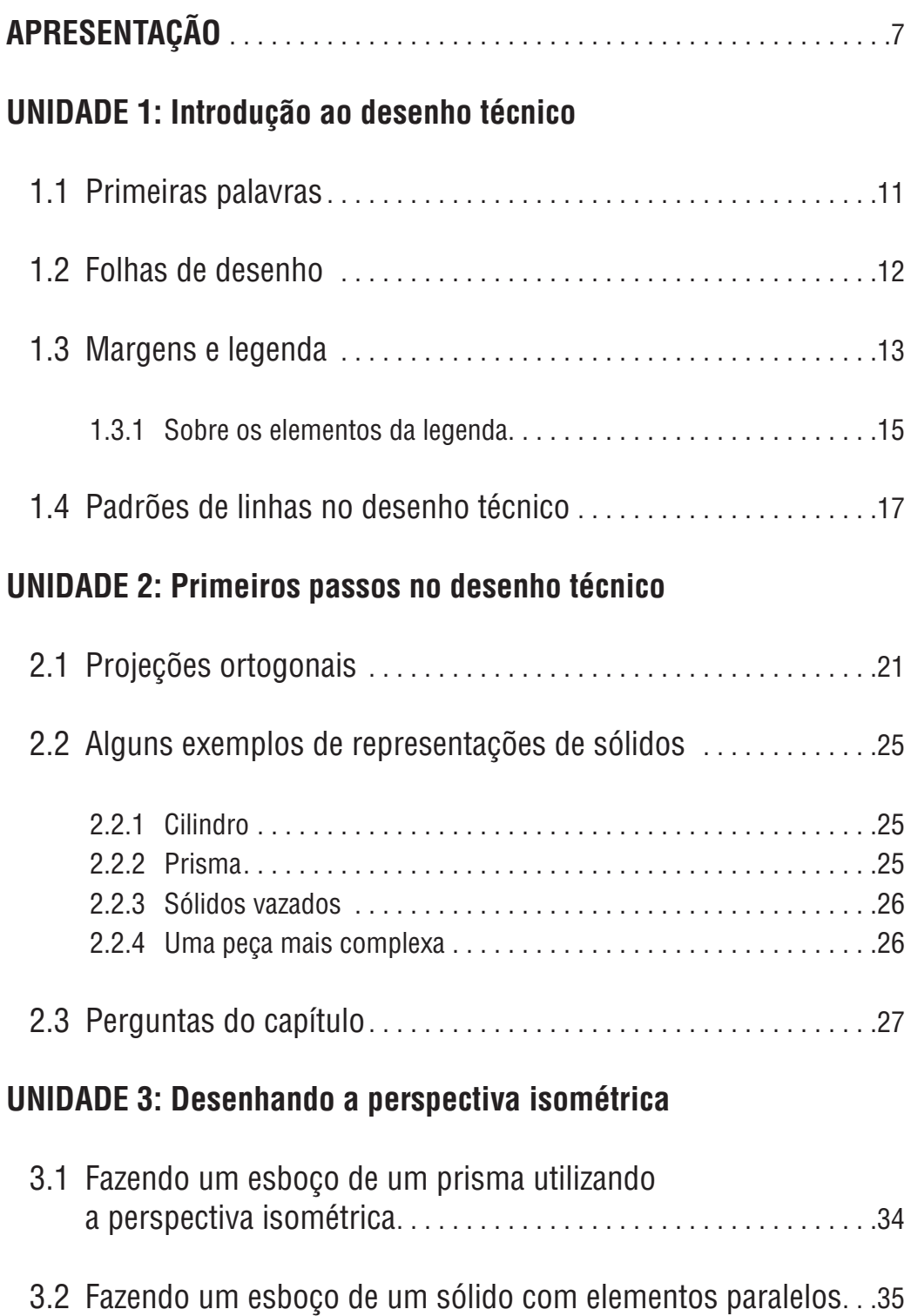

- 3.3 Fazendo um esboço de um sólido com elementos oblíquos . . 36
- 3.4 Fazendo um esboço de um sólido com elementos circulares . 37

## **UNIDADE 4: Cortes**

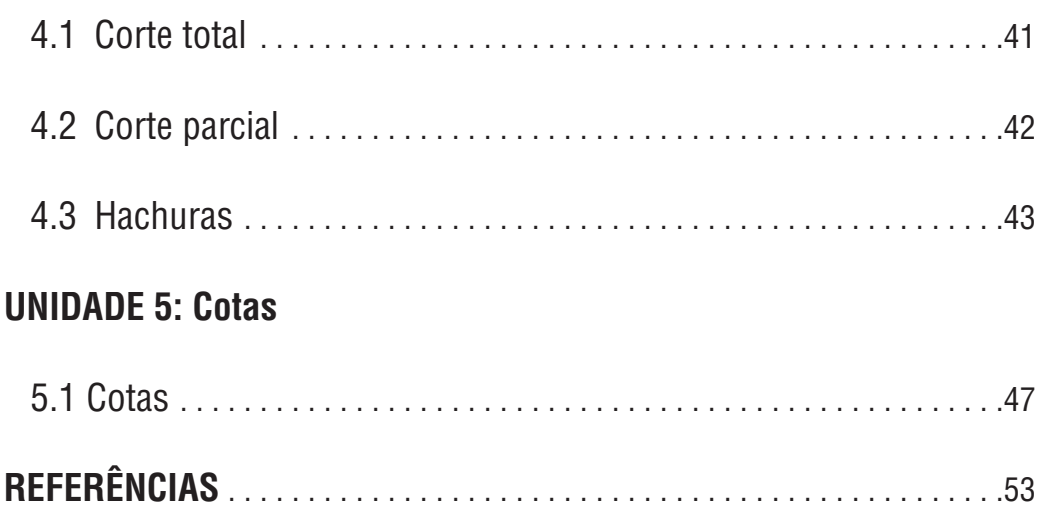

## **APRESENTAÇÃO**

Esta obra tem como objetivo ajudar o leitor a compreender conceitos básicos de desenho técnico. São vistos elementos como representação de sólidos usando projeções ortogonais, cortes e desenhos em perspectivas.

Inicialmente, são tratados conceitos como normas e padrões de desenho, incluindo tamanhos de folhas, uso de margens e legendas. Também são tratadas representações de sólidos utilizando projeções ortogonais, um padrão bem comum no desenho técnico. A partir disso é apresentada a perspectiva isométrica, indicando como realizar esboços de desenhos utilizando esta técnica.

Após perspectivas o texto retorna ao desenho projetivo, indicando o uso de cortes totais e parciais, assim como alguns exemplos de utilização de hashuras. Por fim, o texto trata de cotagem.

Espera-se que o leitor possa, ao final da leitura deste material, interpretar desenhos técnicos e discuti-los com seus pares.

# **UNIDADE 1**

Introdução ao desenho técnico

### **1.1 Primeiras palavras**

Desde o início dos tempos, o ser humano utiliza desenhos para representar elementos importantes de seu cotidiano. O desenho sempre foi uma forma de comunicação, seja através de hieróglifos egípcios, de pinturas rupestres ou de uma pintura barroca (Figura 1).

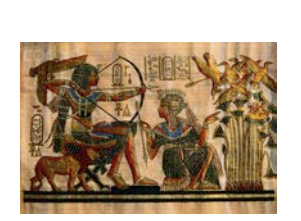

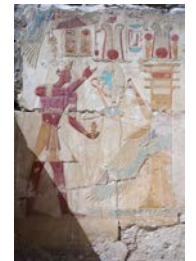

**Figura 1** Alguns tipos de ilustrações criadas pelo ser humano no decorrer dos tempos.

O desenho técnico é, antes de tudo, uma forma de comunicação. Sua principal função é normalizar a forma de representação de um elemento, seja este a peça de uma máquina, uma casa etc. Ao contrário do desenho artístico, o desenho técnico não tem como objetivo refletir gosto ou sensibilidade de seu criador, mas transmitir todas as características do que está sendo representado, segundo regras pré-estabelecidas.

O desenho técnico está à nossa volta: em um folheto de lançamento imobiliário (que normalmente possui uma planta baixa do empreendimento), em um móvel que compramos para montar em casa (que pode vir com o esquema de montagem e sua vista explodida) etc.

Como toda linguagem, o desenho técnico possui uma sintaxe, que consiste em um conjunto de normas. No Brasil, estas são ditadas pela ABNT<sup>1</sup>. Veja na Tabela 1 alguns exemplos de normas relevantes para a elaboração do desenho técnico:

**Tabela 1** Alguns exemplos de normas técnicas brasileiras para a elaboração do desenho técnico.

| <b>Norma</b>    | Descrição                                                             |
|-----------------|-----------------------------------------------------------------------|
| <b>NBR 8196</b> | Desenho técnico - Emprego de escalas                                  |
| <b>NBR 8993</b> | Representação convencional de partes roscadas em desenhos<br>técnicos |
|                 | NBR 10068 Folha de desenho – Leiaute e dimensões                      |
|                 | NBR 10582 Apresentação da folha de desenho técnico                    |
|                 | NBR 13142 Desenho técnico - Dobramento de cópia                       |
|                 | NBR 13273 Desenho técnico - Referência a itens                        |

<sup>1</sup> Consulte as normas para a elaboração do desenho técnico no link http://www.abntcatalogo.com.br

A elaboração do desenho técnico pode ser manual ou usando softwares CAD, caso que será trabalhado neste material.

Softwares CAD – sigla para Computer Aided Design, ou seja, projeto auxiliado por computador – visam o aumento da produtividade do desenhista industrial. Suas funções principais são:

- criação de desenhos;
- modificação de desenhos;
- análise de desenhos:
- documentação de desenhos.

Quem já trabalhou com softwares CAD entende a grande vantagem de seu uso em comparação ao desenho manual. Quando se trata da elaboração/ modificação de desenhos, estes softwares permitem análises e modificações de forma rápida, elaboração de cópias e exportação em vários formatos gráficos com uma produtividade que dificilmente se rivaliza com o processo de desenho manual. Além de funcionalidades como a obtenção automática de dimensões do desenho, permitem análises de engenharia (por exemplo, análises de tolerância, de montagem etc.).

Adicionalmente, vários softwares CAD já possuem funções embutidas para integração com o processo de manufatura das peças projetadas por exemplo, para a geração automática de programas para máquinas de controle numérico automatizado, presentes em vários ambientes produtivos.

Existe, porém, um conjunto de padrões encontrados em qualquer desenho técnico, dos quais alguns serão tratados nas próximas seções. Nos capítulos seguintes serão abordados alguns dos conceitos mais utilizados no desenvolvimento de desenhos, seja por meio de processos manuais ou informatizados.

### **1.2 Folhas de desenho**

Normatizado pela NBR 10068 da ABNT, o padrão mais usado de dimensões de desenho é o A, que define 5 formatos distintos de folha. O maior deles é o A0, de área de 1m<sup>2</sup>. A Tabela 2 mostra os formatos do padrão A:

**Tabela 2** Formatos do padrão A definidos pela NBR 10068.

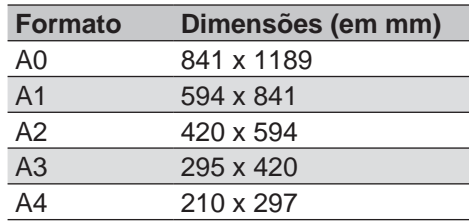

Com uma folha padrão A0 é possível obter todos os demais formatos, conforme mostrado na Figura 2:

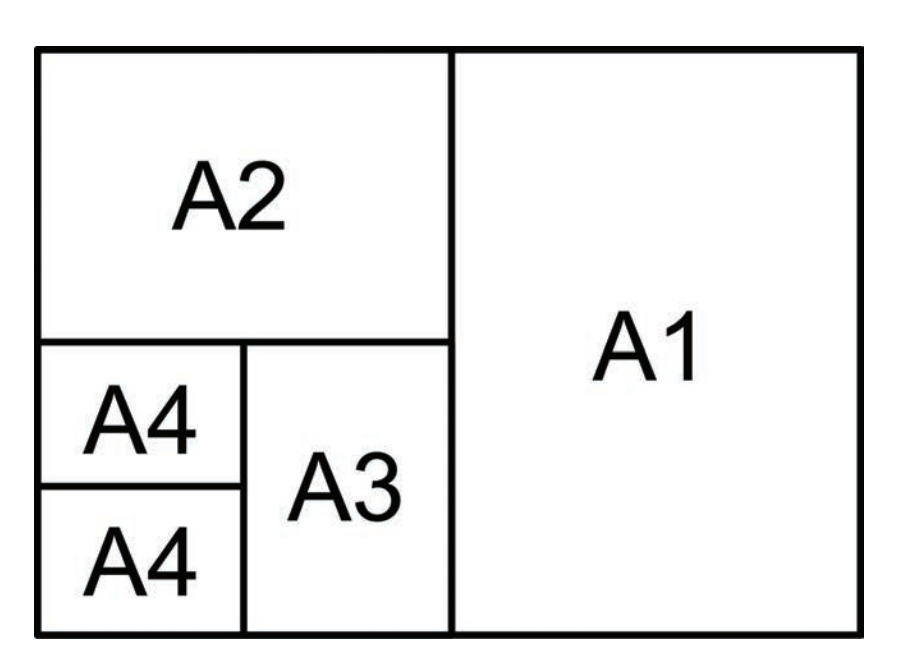

**Figura 2** Padrões de tamanhos de papel.

### **1.3 Margens e legenda**

Uma folha de desenho técnico possui dois elementos importantes:

- Uma margem, que delimita o espaço útil da folha;
- Uma legenda, que contém características importantes do desenho.

A margem possui duas medidas, uma da margem esquerda e a outra das demais margens. Aquela possui um espaçamento maior da borda da folha para possibilitar seu arquivamento em papel (para furá-lo ou encaderná-lo, por exemplo). A distância da margem para a borda do papel é mostrada na Tabela 3:

**Tabela 3** Formatos A e as respectivas descrições de margens.

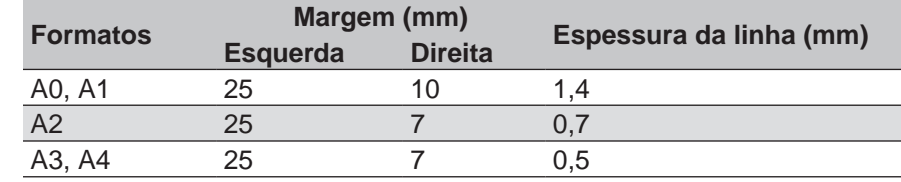

Outro elemento importante é a legenda. Na Figura 3 é mostrado um exemplo de uma folha A4 com margem e legenda:

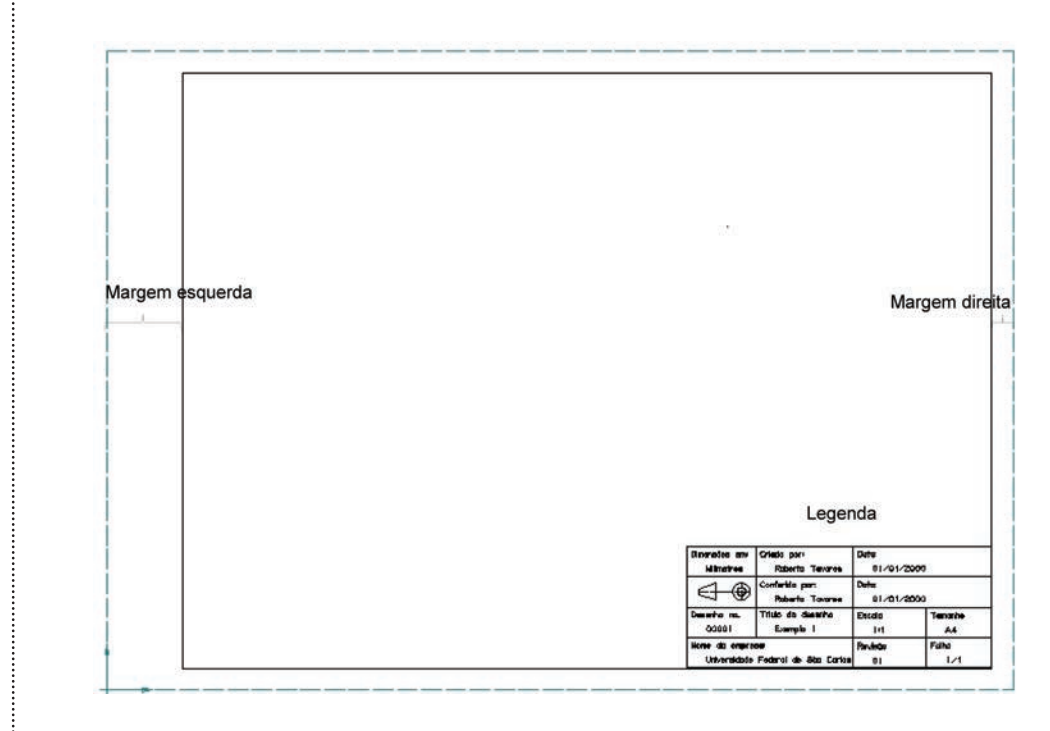

**Figura 3** Uma folha A4 com margem e legenda.

O comprimento da legenda, estabelecido pela ABNT, é mostrado na Tabela 4:

**Tabela 4** Comprimentos da legenda.

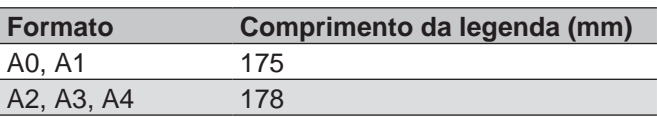

É comum encontrar nas legendas de desenhos, no mínimo, os seguintes elementos:

- Título do desenho;
- Tamanho do desenho;
- As dimensões do desenho (milímetros, polegadas etc.);
- Autor, data de criação, conferência e aprovação;
- Número ou código do desenho;
- Histórico de revisões;
- Qual a projeção utilizada (conforme será explicado nos capítulos posteriores);
- Escala do desenho.

Veja na Figura 4 um exemplo de legenda preenchida:

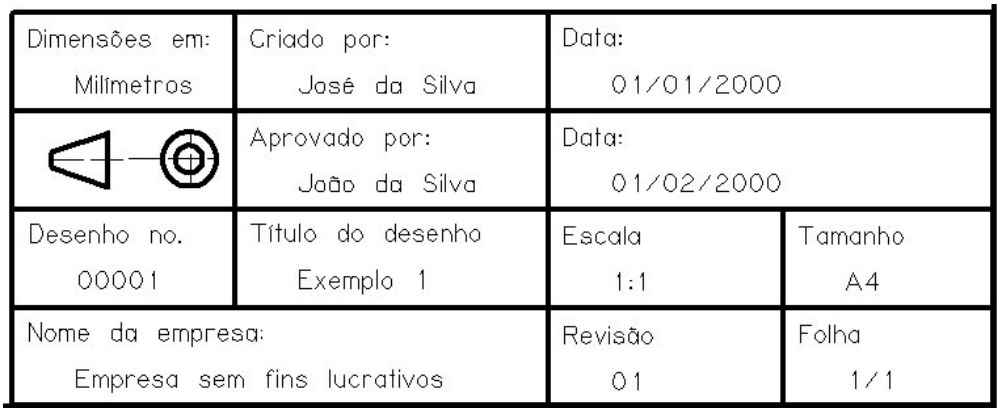

**Figura 4** Exemplo de legenda preenchida.

A seguir, serão apresentados alguns dos elementos da legenda.

## 1.3.1 Sobre os elementos da legenda

#### **Dimensões do desenho**

Embora possa parecer estranho para alguns, o campo da legenda é muito importante, principalmente quando tratamos de desenhos que são elaborados por pessoas de diferentes países. No desenho técnico, principalmente de peças mecânicas, assim como é muito comum encontrar elementos descritos em milímetros, é igualmente comum encontrar descrições em polegadas.

#### **Número/código do desenho**

Quando se trata de um ambiente com um grande número de desenhos, é importante que seja aplicado um padrão de codificação do desenho. Por exemplo, pode-se criar um código que indique que a peça necessita de uma operação específica para sua elaboração ou que ela pertença a um produto. De forma geral, não se aconselha o uso de uma numeração sequencial, pois ela falha em informar características relevantes da parte representada.

#### **Histórico de revisões**

Consiste em um registro das mudanças realizadas no desenho. Muitas vezes, o histórico de revisões pode não apresentar-se na legenda, estando essa informação armazenada no software CAD ou em um sistema informatizado de controle de versões.

#### **Escala do desenho**

A escala do desenho serve para facilitar a representação do objeto. Ela é informada através de dois números separados por dois pontos (por exemplo, 1:2), sendo representada no formato <dimensão do desenho>:<dimensão do objeto>. Existem algumas possibilidades na representação:

- **• 1:1** Escala "natural": o desenho tem a mesma escala do objeto representado;
- **• 1:n, n>1** Escala de redução: O desenho é menor que o objeto representado;
- **• n:1, n>1**  Escala de ampliação: O desenho é maior que o objeto representado.

A norma NBR 8196 recomenda o uso das escalas descritas na Tabela 5:

**Tabela 5** Valores de escala recomendados pela NBR 8196.

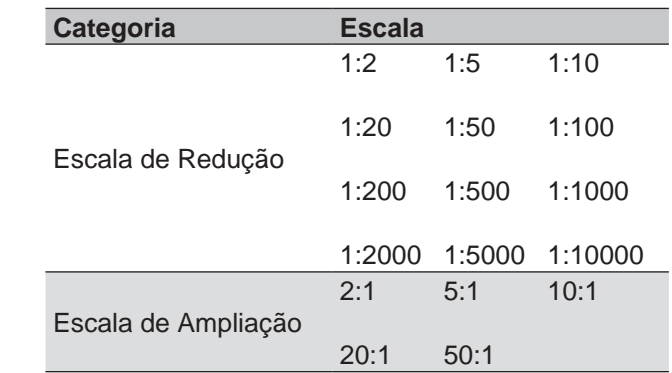

### **1.4 Padrões de linhas no desenho técnico**

A ABNT também define um conjunto de padrões de linhas para serem usados no desenho técnico (NBR 8403). A Figura 5 traz alguns dos padrões previstos por essa norma:

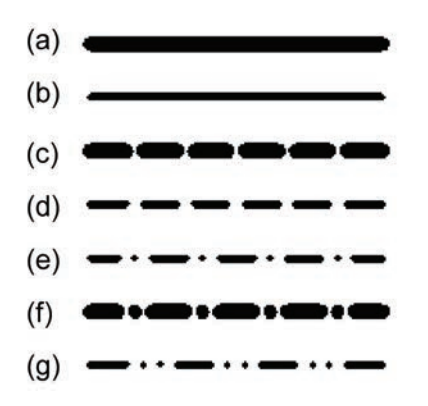

**Figura 5** Alguns padrões de traços de linhas previstos pela NBR 8403.

- Linha contínua larga usada na definição de contornos e arestas visíveis;
- Linha contínua estreita usada para a definição de linhas de intersecção imaginárias, linhas de cotas, linhas auxiliares, linhas de chamadas, hachuras, contornos de seções rebatidas na própria vista, linhas de centro curtas;
- Tracejada larga usada para definição de contornos e arestas não visíveis;
- Tracejada estreita também usada na definição de contornos e arestas não visíveis;
- Traço e ponto estreito usado para definição de linhas de centro, linhas de simetria e trajetórias;
- Traço e ponto largo usado na indicação de linhas ou superfícies de indicação especial;
- Traço e dois pontos estreitos usados na definição de contornos de peças adjacentes, indicação da posição de limite de peças móveis, centro de gravidade, cantos antes de conformação e detalhes situados antes do plano de corte.

A mesma norma NBR 8403 também define alguns padrões a serem seguidos tanto em termos de instrumento quanto de traço em desenhos técnicos:

A largura das linhas deve ser dos seguintes padrões: 0,13; 0,18; 0,25; 0,35; 0,50; 0,70; 1,00; 1,40 e 2,00 mm, sendo os dois primeiros valores desaconselhados quando se utilizar desenhos que sejam, porventura, reduzidos;

O espaçamento mínimo entre linhas paralelas não deve ser menor do que duas vezes a largura da linha mais larga. Adicionalmente, recomenda-se que essa distância seja de no mínimo 0,70 mm;

As canetas técnicas possuem uma codificação em cor, conforme a Tabela:

**Tabela 6** Codificação de cores de corpo de canetas conforme a ABNT.

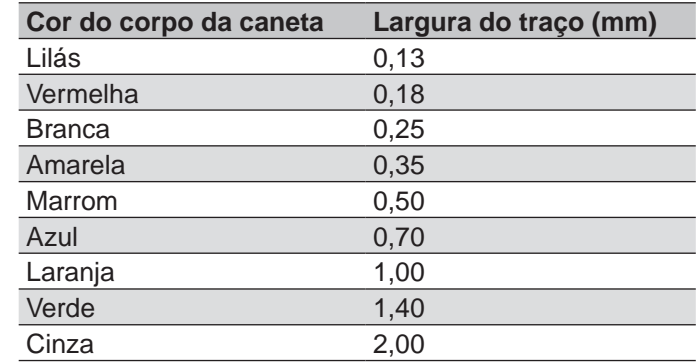

# **UNIDADE 2**

Primeiros passos no desenho técnico

## **2.1 Projeções ortogonais**

Nesta unidade, o conceito-chave é o diedro. Veja a Figura 1:

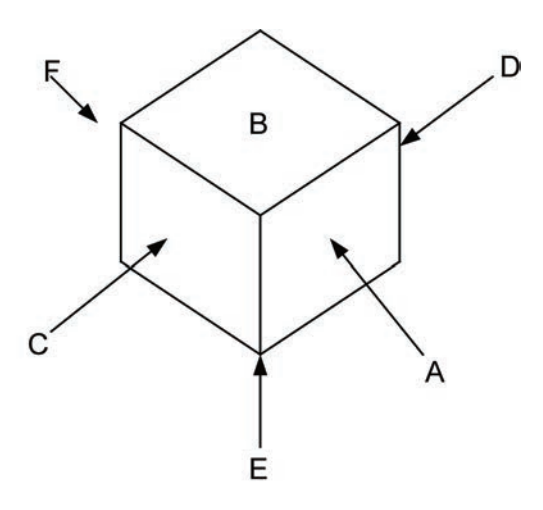

**Figura 1** Indicação das vistas.

O desenho técnico busca representar objetos através de projeções que, no caso deste capítulo, se dão em projeções ortogonais. Imagine o sólido da Figura 2 que por conveniência foi representado dentro de um cubo.

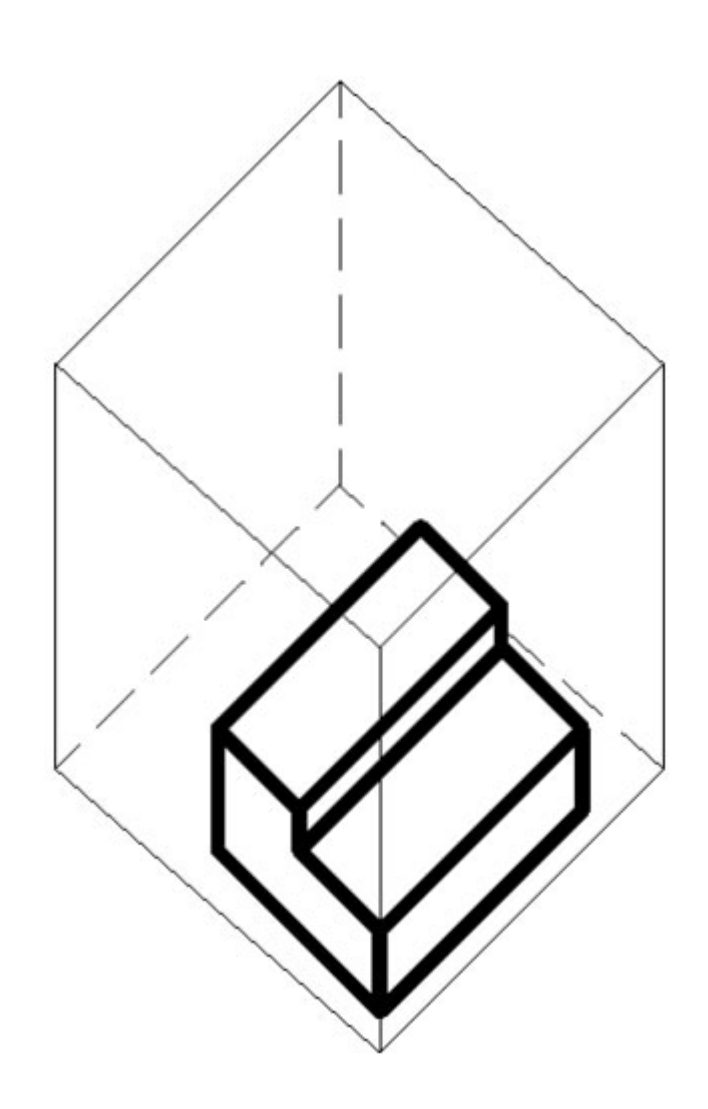

**Figura 2** Um exemplo de sólido.

Na Figura 3 a mesma figura é rotacionada de forma a deixar a face A do cubo perpendicular ao observador:

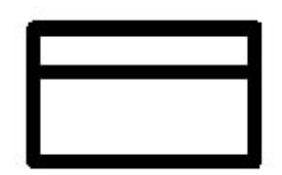

**Figura 3** Exemplo de vista frontal.

Na Figura 4 é mostrada a vista frontal do sólido. Assim como o cubo da Figura 1 possui 6 faces, existem 6 vistas possíveis:

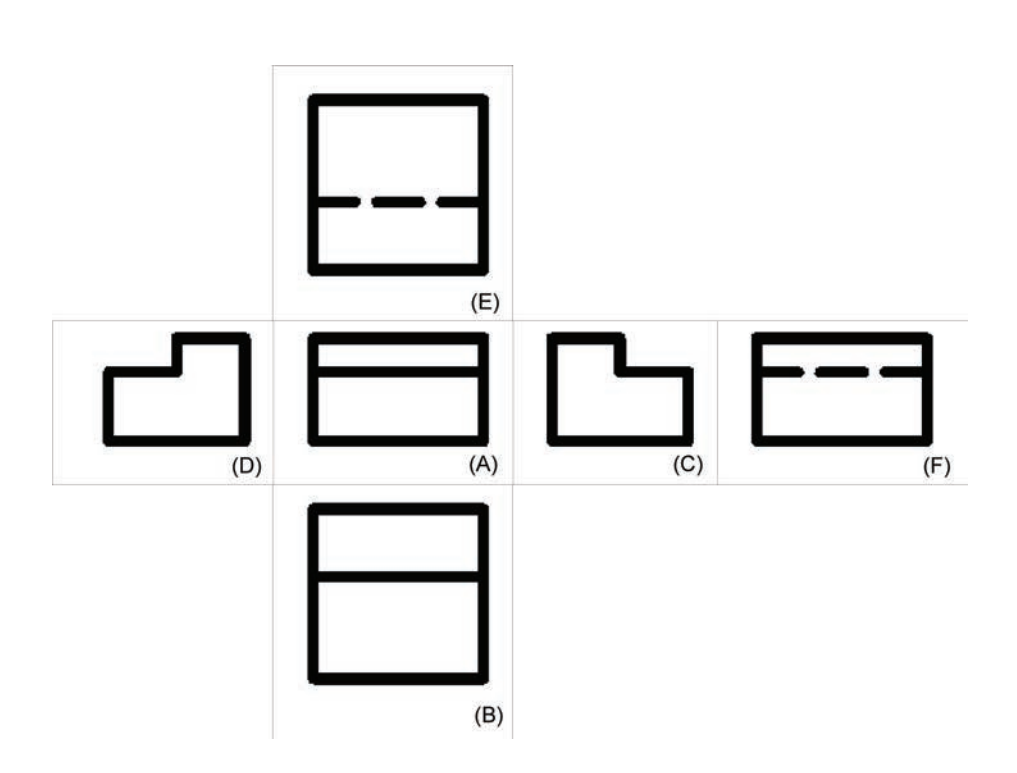

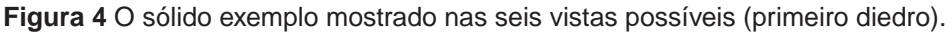

A representação vista na Figura 4 é o que chamamos de projeção usando o método do primeiro diedro. Esse é o método mais utilizado no Brasil e na Europa. Ele é caracterizado por 6 vistas:

- A vista FRONTAL (A), a mais representativa (com mais informação);
- A vista SUPERIOR (B), posicionada ABAIXO da vista frontal;
- A vista LATERAL ESQUERDA (C), posicionada à DIREITA da vista frontal;
- A vista LATERAL DIREITA (D), posicionada à ESQUERDA da vista frontal;
- A vista INFERIOR (E), posicionada ACIMA da vista frontal;
- A vista POSTERIOR (F), posicionada ao lado de (C) ou ao lado de (D) (escolha o que for mais conveniente).

Existe outro método de projeção, chamado de método do terceiro diedro. Esse é o método mais utilizado nos EUA. O mesmo sólido é mostrado na Figura 5. Ele também é caracterizado por 6 vistas distintas:

- A vista FRONTAL (A), a mais representativa (com mais informação);
- A vista SUPERIOR (B), posicionada ACIMA da vista frontal;
- A vista LATERAL ESQUERDA (C), posicionada à ESQUERDA da vista frontal;
- A vista LATERAL DIREITA (D), posicionada à DIREITA da vista frontal;
- A vista INFERIOR (E), posicionada ABAIXO da vista frontal;
- A vista POSTERIOR (F), posicionada ao lado de (C) ou ao lado de (D) (escolha o que for mais conveniente).

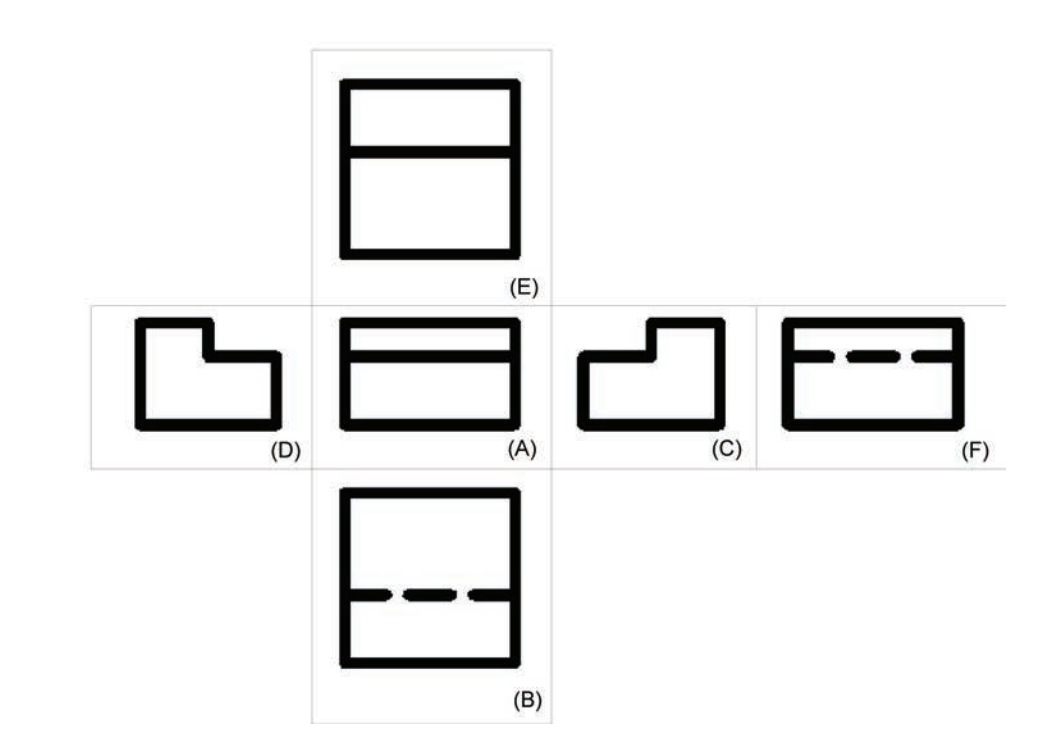

**Figura 5** O sólido exemplo mostrado nas seis vistas possíveis (terceiro diedro).

Para mostrar qual o método de representação utilizado, é comum encontrar na legenda do desenho os símbolos mostrados na Tabela 1:

**Tabela 1** Símbolos que indicam o primeiro ou o terceiro diedro.

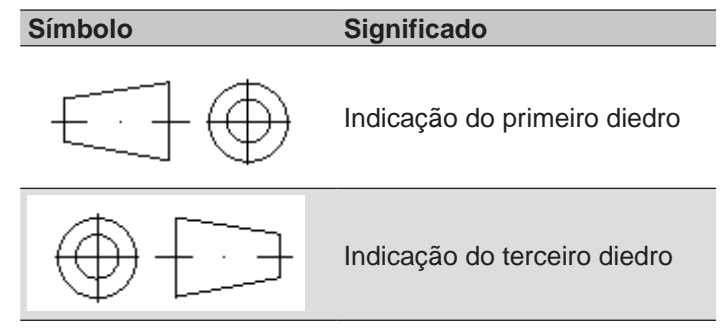

#### Regras básicas de representação de sólidos

- A vista frontal (também chamada de vista principal) deve ser a mais representativa, ou seja, a que possui mais informações;
- Use o menor número de vistas possível, sem que haja perda de informação;

## **2.2 Alguns exemplos de representações de sólidos**

### 2.2.1 Cilindro

Na Figura 6 é mostrada a representação de um cilindro usando apenas duas vistas: a frontal e a lateral esquerda.

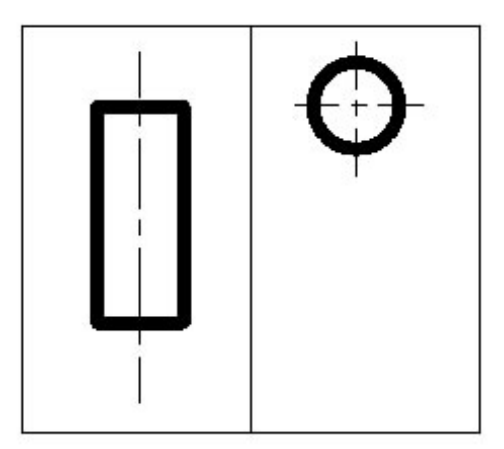

**Figura 6** Exemplo de um cilindro representado usando as vistas frontal e lateral esquerda.

## 2.2.2 Prisma

Um prisma também pode ser facilmente representado usando as vistas frontal e lateral esquerda, conforme mostrado na Figura 7.

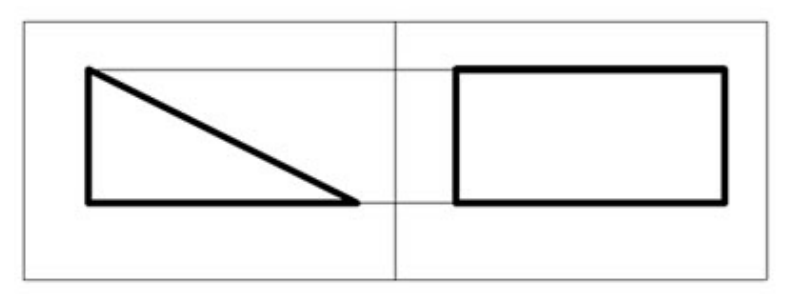

**Figura 7** Representação de um prisma usando as vistas frontal e lateral esquerda.

## 2.2.3 Sólidos vazados

Sólidos com partes ocas são chamados sólidos vazados. Por exemplo, veja a peça da Figura 8:

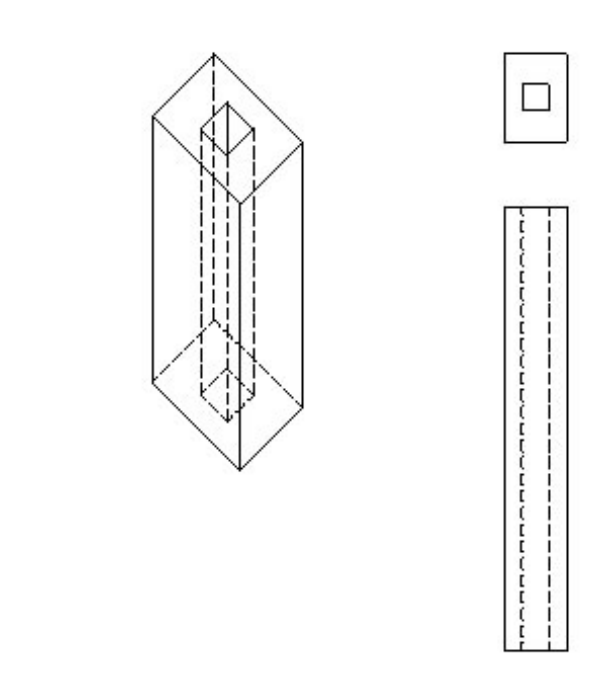

**Figura 8** Uma peça vazada.

## 2.2.4 Uma peça mais complexa

Na Figura 9 é mostrada uma flange, representada apenas pelos elementos vistos até o momento:

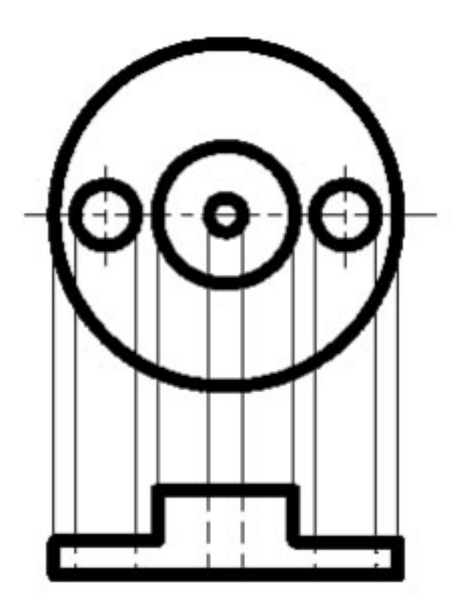

**Figura 9** Uma flange representada usando apenas conceitos básicos de vistas.

### **2.3 Perguntas do capítulo**

- 1. Qual a diferença entre as representações usando o primeiro e o terceiro diedro?
- 2. Como você faria para gerar a vista inferior das Figuras 6 a 8?
- 3. Como você representaria um tubo de 20cm de comprimento, 5cm de raio e 5mm de espessura de parede?
- 4. Como você representaria um cubo de lado 5cm com um furo cilíndrico de 5mm e profundidade de 1cm em uma das faces?
- 5. Crie um exemplo de um sólido que necessite de uma vista auxiliar para ser representado.

# **UNIDADE 3**

Desenhando a perspectiva isométrica

Na unidade anterior, as peças apresentadas foram representadas de duas formas: a primeira mais próxima do que esperávamos, em perspectiva, e a segunda utilizando os conceitos de vistas (veja, por exemplo, a Figura 8, na qual um mesmo sólido é representado de duas formas diferentes). Existem várias formas de se representar um sólido.

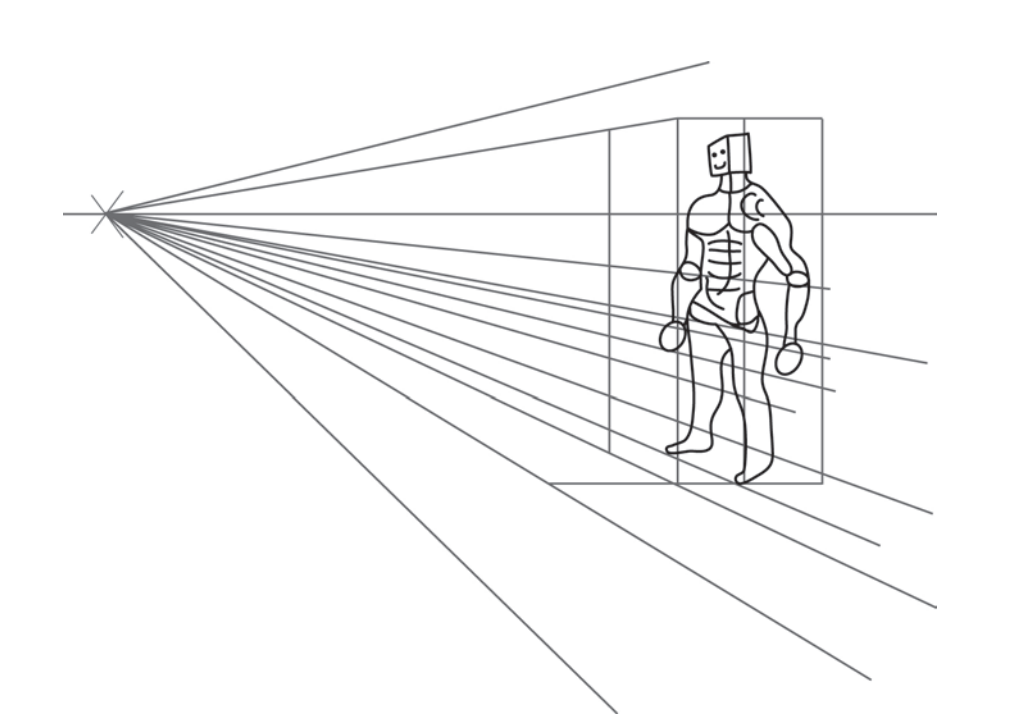

**Figura 1** Várias formas de se representar um sólido.

Na perspectiva cônica tenta-se representar algo semelhante ao que ocorre com o olho humano. O observador não está no infinito e todas as chamadas retas projetantes divergem dele. Assim, entende-se que, na projeção cônica, a representação do objeto é feita seguindo raios provenientes de um único ponto (chamado de ponto de fuga).

Embora o desenho artístico se utilize bastante da perspectiva cônica, ela possui uma característica que torna desaconselhável seu uso em várias aplicações de desenho técnico: ao representar um objeto usando a perspectiva cônica, perde-se a relação entre as diferentes medidas do sólido. Um exemplo disso é a representação de um cubo, mostrado na Figura 2.

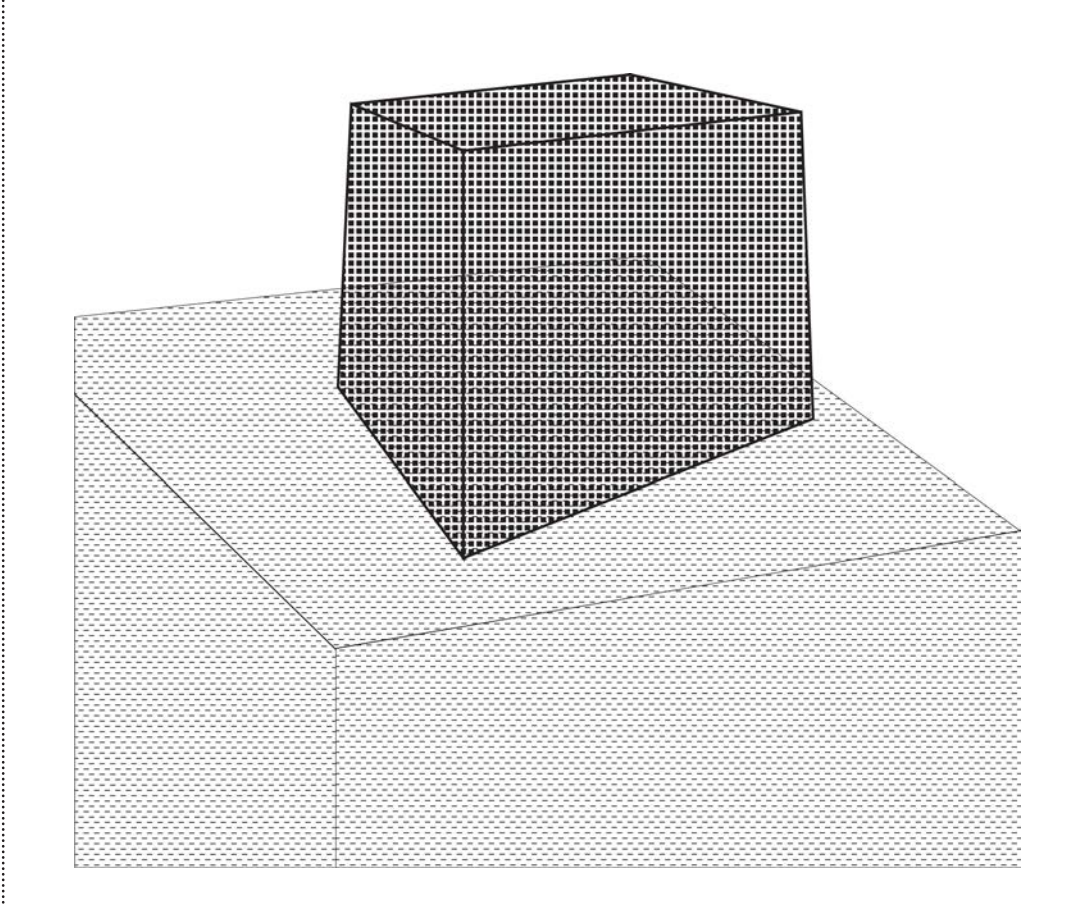

**Figura 2** Um cubo representado de acordo com a perspectiva cônica.

Outra forma de representar um sólido é através da perspectiva isométrica (iso = mesma; métrica = medida). Nessa representação as proporções de comprimento, largura e altura do sólido são as mesmas. O primeiro passo para se obter uma representação nesta perspectiva é estabelecer o eixo isométrico. Veja um exemplo na Figura 3:

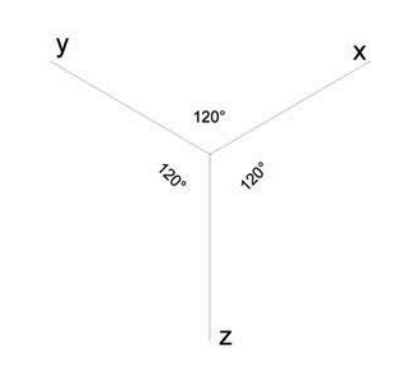

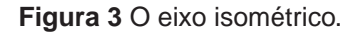

Observação: linhas paralelas ao eixo isométrico são chamadas linhas isométricas.

A Figura 4 mostra um cubo representado na perspectiva isométrica:

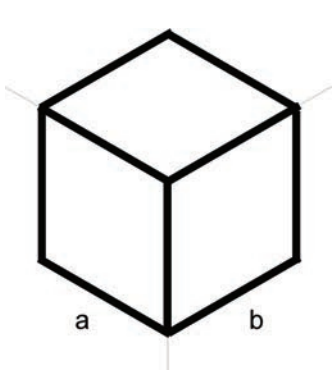

**Figura 4** Um cubo representado na perspectiva isométrica.

A perspectiva isométrica é uma forma muito utilizada para a elaboração de esboços feitos à mão livre.

## **3.1 Fazendo um esboço de um prisma utilizando a perspectiva isométrica**

O desenho mais simples que pode ser realizado utilizando a perspectiva isométrica é um prisma reto. A Figura 5 mostra os passos para representar este sólido.

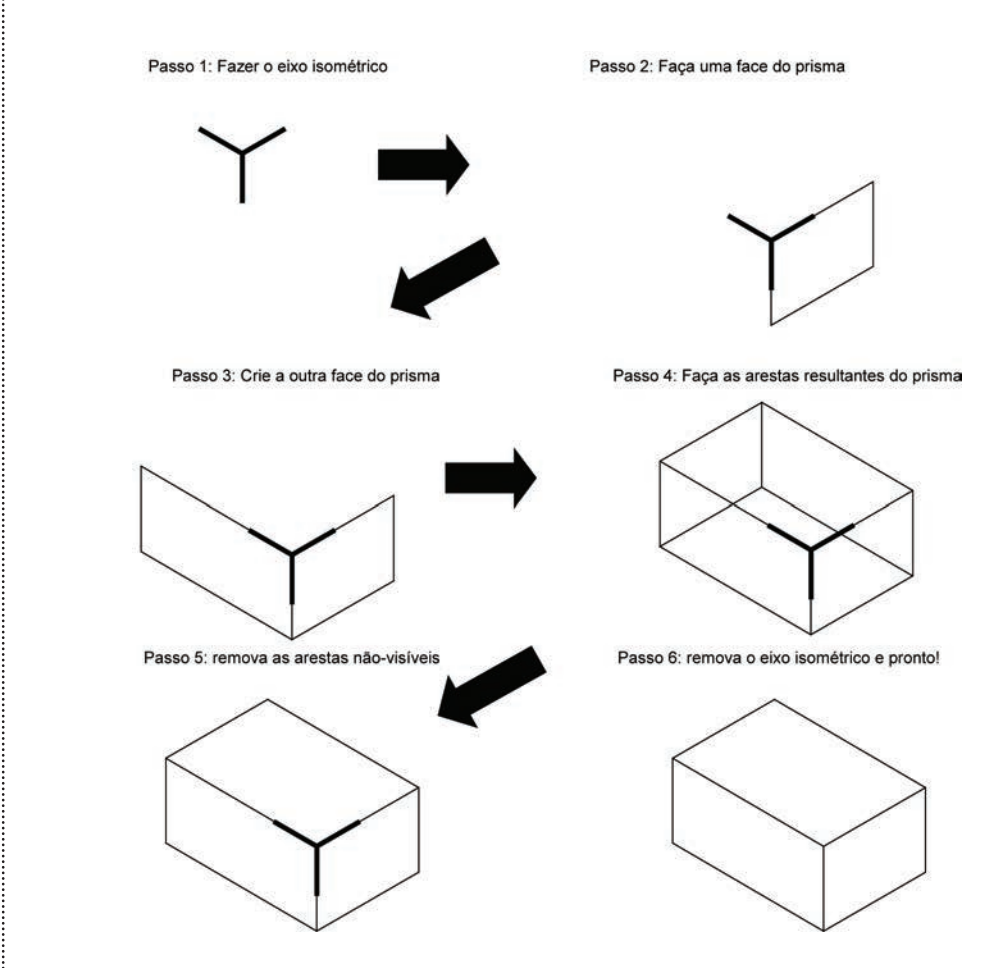

**Figura 5** Gerando um esboço de um prisma.

## **3.2 Fazendo um esboço de um sólido com elementos paralelos**

Uma das primeiras evoluções do desenho do prisma reto é o recorte de um trecho, gerando faces paralelas às faces originais. Um exemplo da elaboração de um desenho com rebaixo paralelo é mostrado na Figura 6:

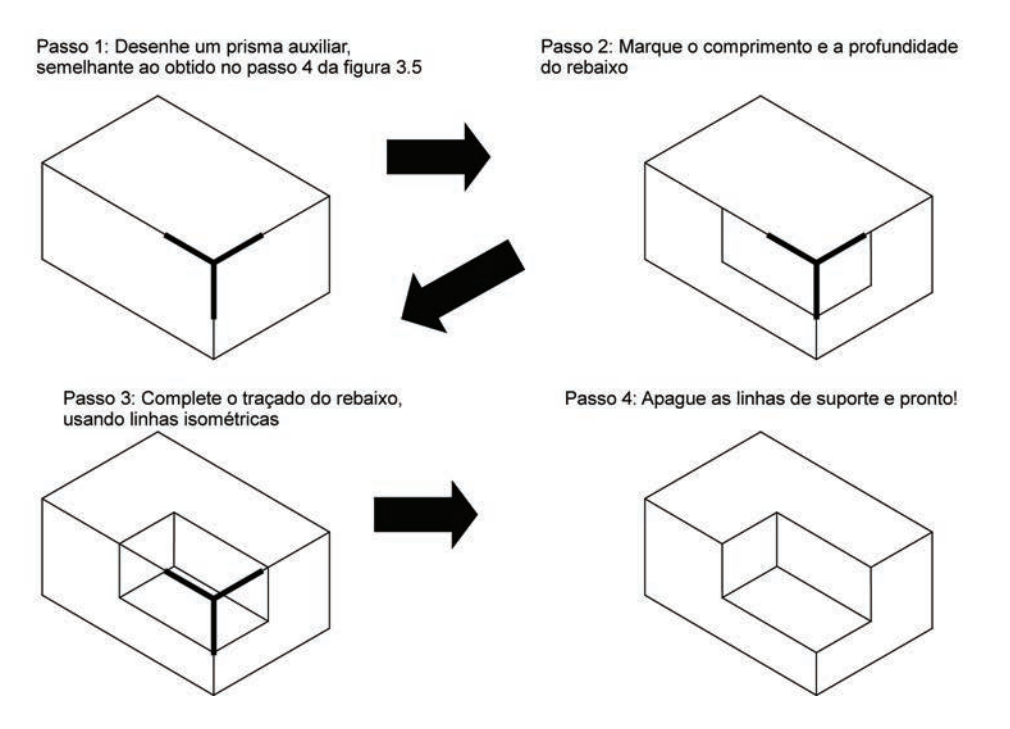

**Figura 6** Gerando um sólido com um rebaixo paralelo.

O desenho final é mostrado na Figura 7. Percebe-se que as linhas a, b, c e d são paralelas entre si, assim como as linhas 1, 2, 3 e 4. Isso caracteriza o rebaixo formado pelas linhas b, c, 2 e 3 como sendo paralelo à face superior e inferior do sólido.

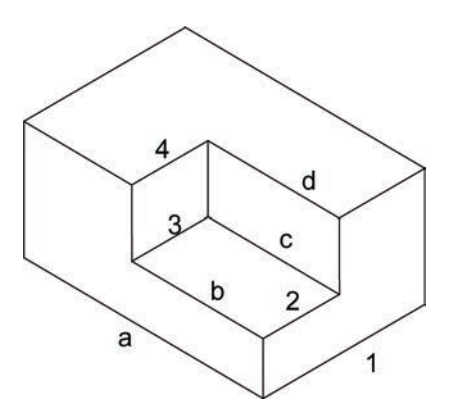

**Figura 7** Um sólido com rebaixo paralelo.

## **3.3 Fazendo um esboço de um sólido com elementos oblíquos**

Um elemento oblíquo é obtido de forma muito semelhante. Um exemplo é mostrado na Figura 8.

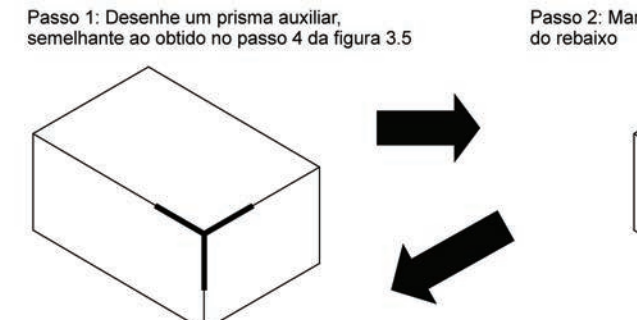

Passo 3: Complete o traçado do rebaixo

Passo 2: Marque o comprimento e a profundidade

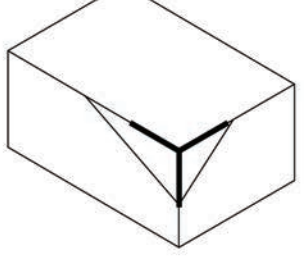

Passo 4: Apague as linhas de suporte e pronto!

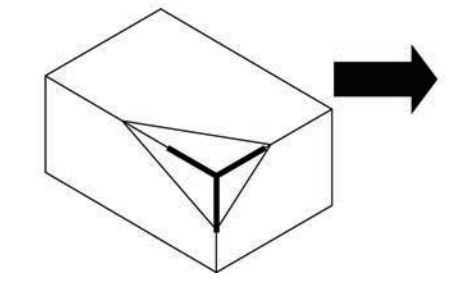

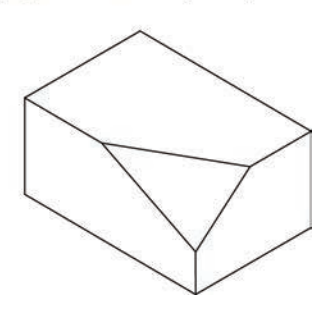

**Figura 8** Um sólido com um elemento oblíquo.

## **3.4 Fazendo um esboço de um sólido com elementos circulares**

A Figura 9 mostra um esboço de um sólido com elementos circulares.

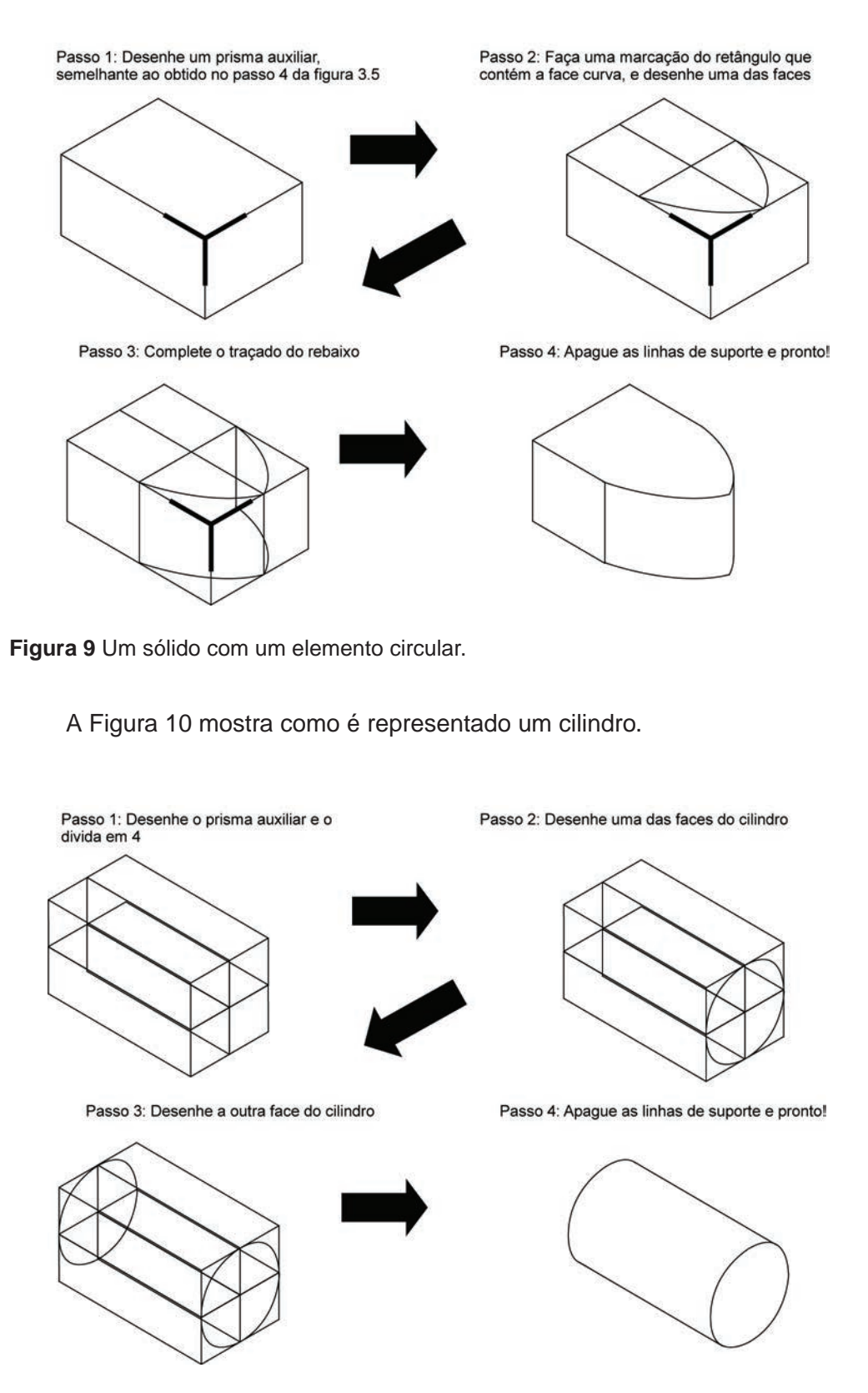

**Figura 10** A representação de um cilindro.

# **UNIDADE 4**

Cortes

## **4.1 Corte Total**

Às vezes, apenas a representação por vistas pode gerar desenhos de difícil interpretação. Veja, por exemplo, a Figura 1:

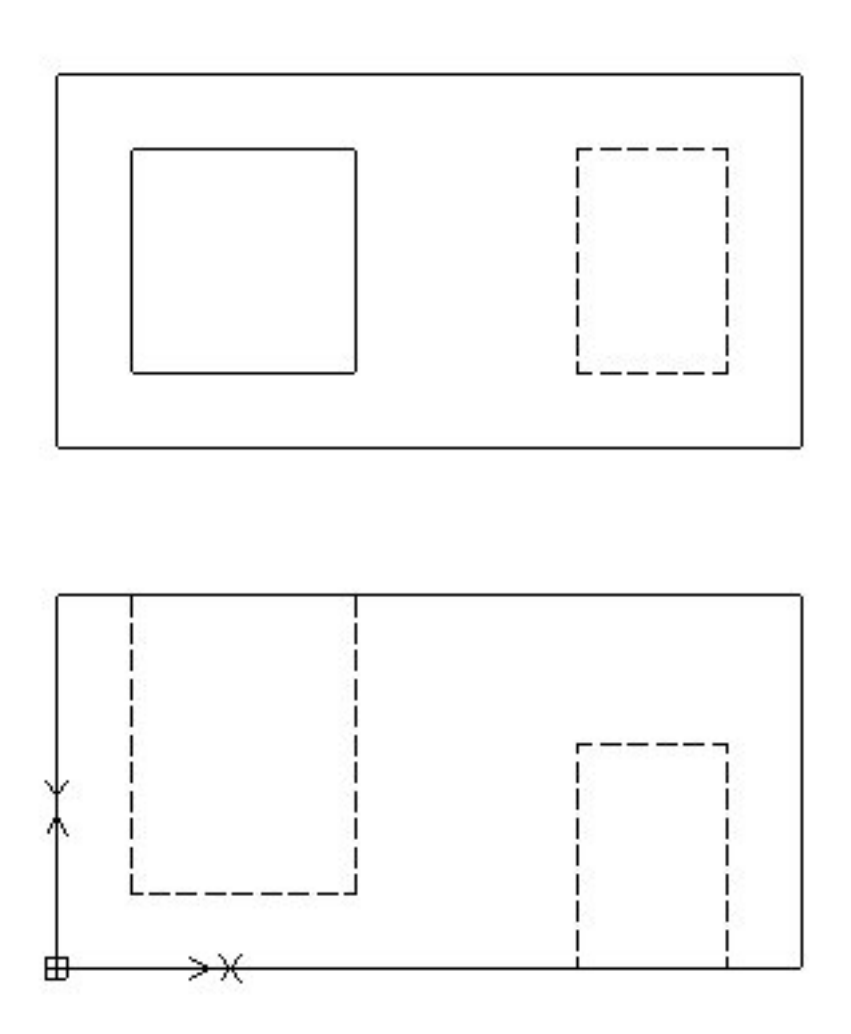

**Figura 1** Um sólido representado por vistas **n**.

Podemos usar um corte total para descrever melhor a figura. Veja a Figura 2:

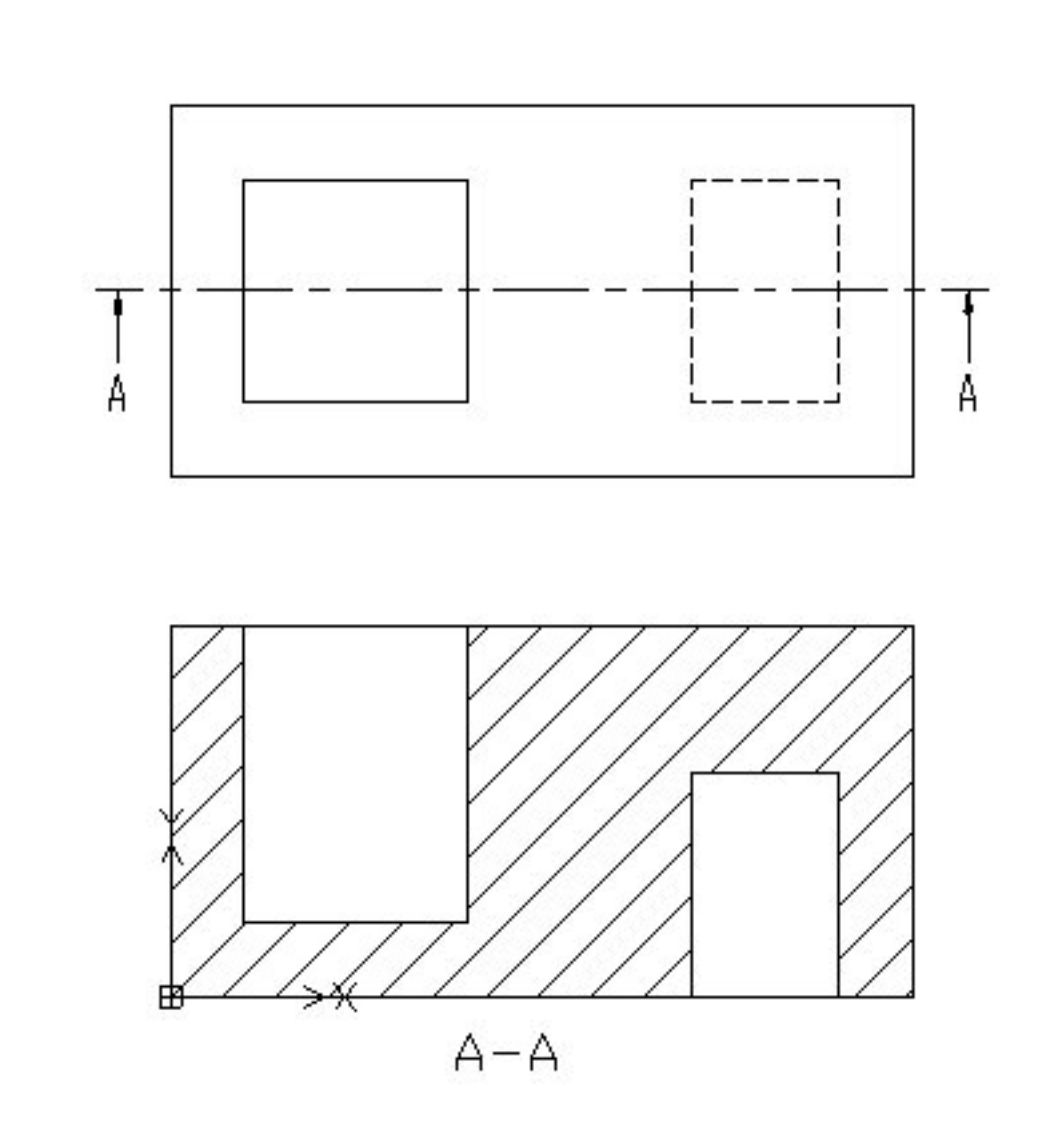

**Figura 2** Uma figura representada através de um corte total.

A Figura 2 mostra um corte total realizado na peça da Figura 1. Para compreender aquela, basta considerar o seguinte:

- Imagine que um corte real é realizado na peça. O observador está olhando no sentido das setas;
- A parte maciça da peça é representada por uma hachura. Por enquanto vamos trabalhar com um único tipo de hachura.

Às vezes, em peças complexas, é necessário mais de um corte.

## **4.2 Corte parcial**

Outro tipo de corte é o corte parcial. Ele é utilizado normalmente em peças simétricas. Um exemplo de corte parcial é mostrado na Figura 3. Note as seguintes características:

i) apenas metade da peça é mostrada em corte, a outra é representada na vista "normal";

ii) não temos nenhuma indicação especial para esse tipo de corte.

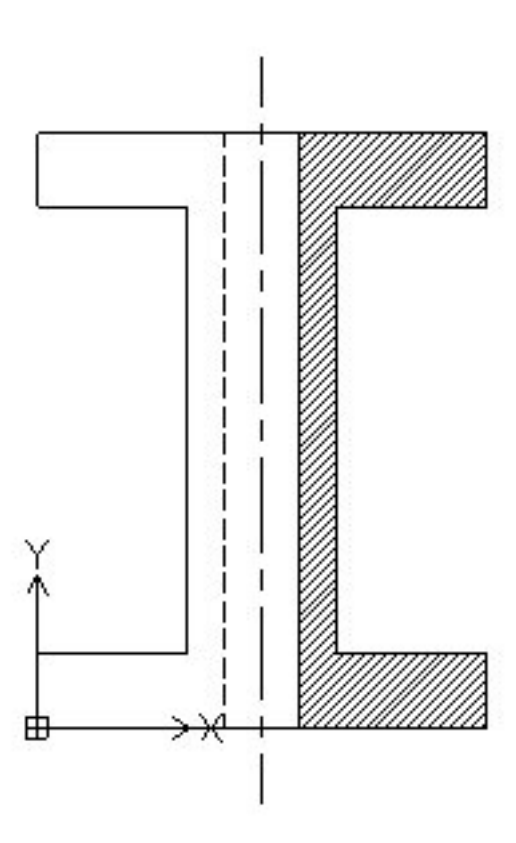

**Figura 3** Uma figura representada através de um corte parcial.

### **4.3 Hachuras**

Até agora, todas as hachuras apresentadas foram apenas linhas inclinadas 45 graus. Porém, elas podem ser utilizadas para indicar o material que a peça é feita. Veja alguns exemplos na Tabela 1:

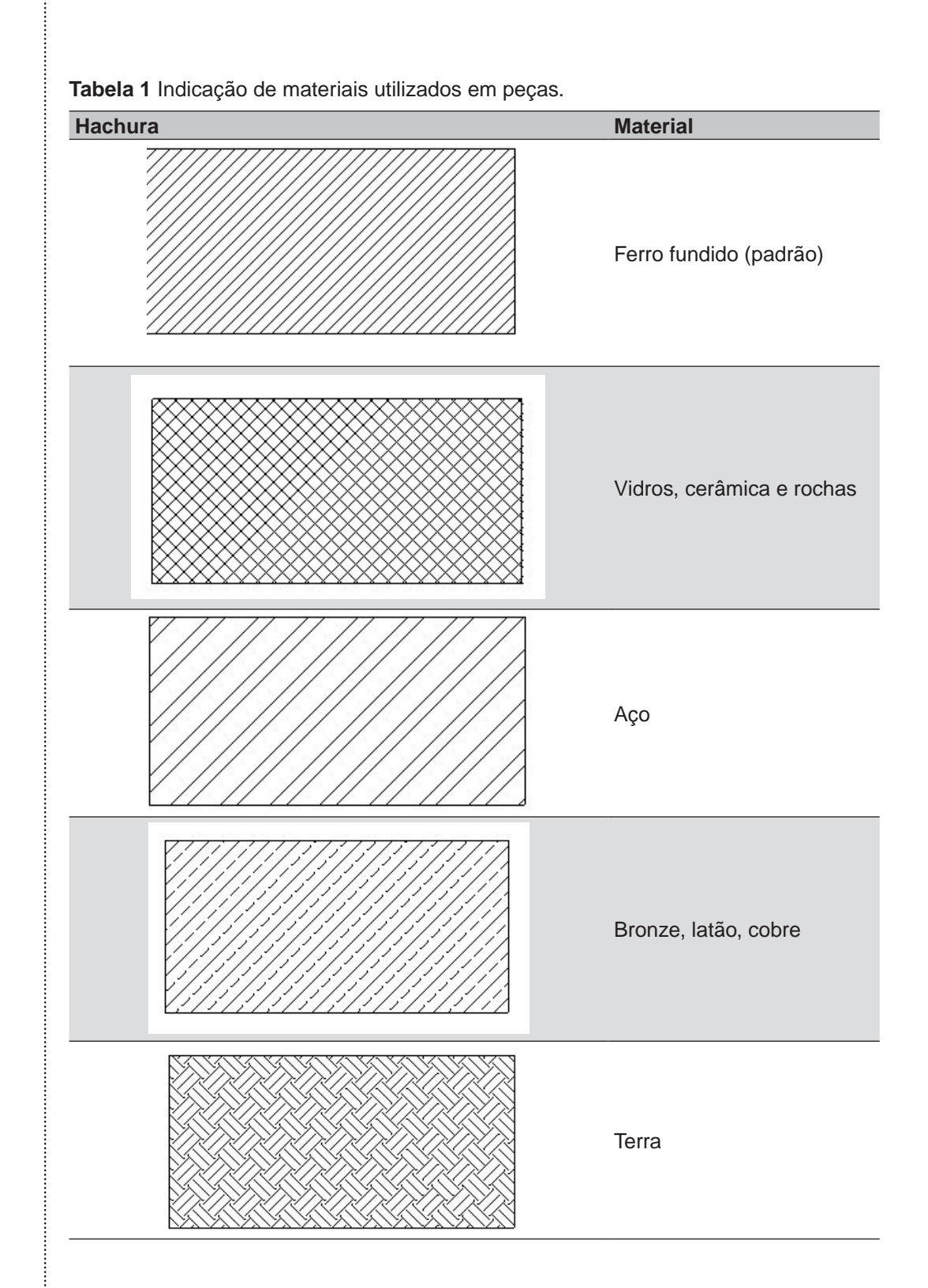

Observações: note que o significado das hachuras pode ser diferente em várias situações. Por isso, se você encontrar diferentes padrões ou até mesmo significados para os padrões da Tabela 1, não se alarme!

Quando temos peças muito finas, em vez de aplicar hachuras, apenas enegrecemos a seção. Se for uma composição de várias peças, estas devem ser separadas por um espaço em branco mínimo de 0,7mm.

# **UNIDADE 5**

Cotas

## **5.1 Cotas**

A norma NBR 10126:1987 define cota como a representação de uma característica através de linhas, símbolos, notas textuais e um valor em unidade de medida especificada. Com isso, é possível especificar medidas de partes de objetos. Veja, por exemplo, a Figura 1:

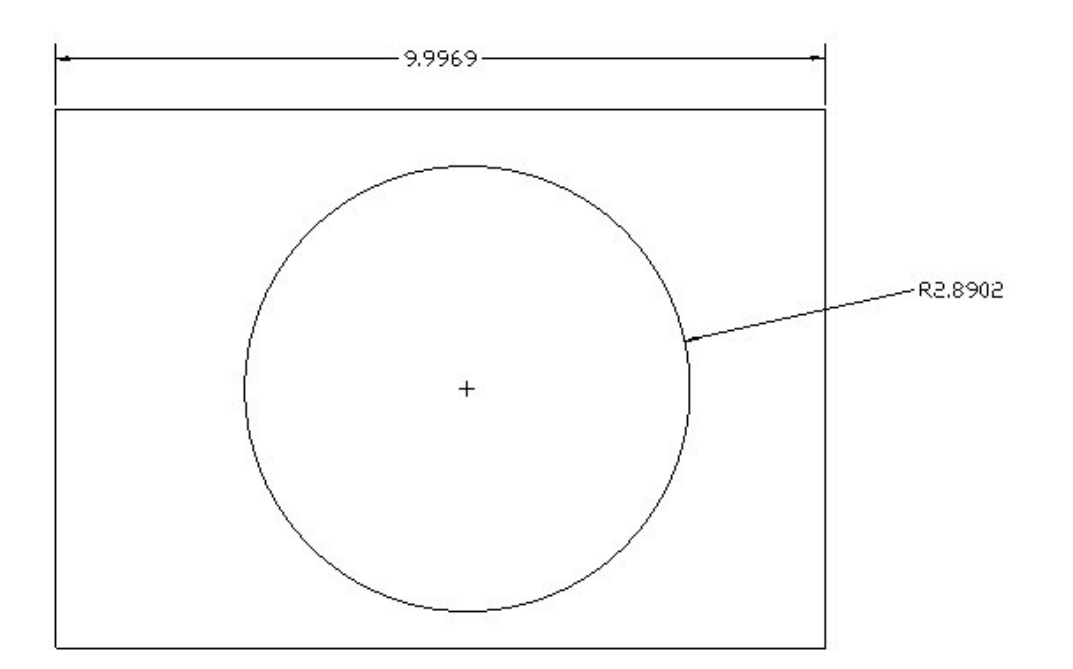

**Figura 1** - Exemplo de cotagem.

Existem dois tipos principais de cotagem:

- cotagem direta: as dimensões são especificadas no desenho;
- cotagem indireta: as dimensões são obtidas através de cálculos utilizando os valores existentes no desenho.

Um exemplo de cotas indiretas e cotas diretas é mostrado nas Figuras 2 e 3, respectivamente:

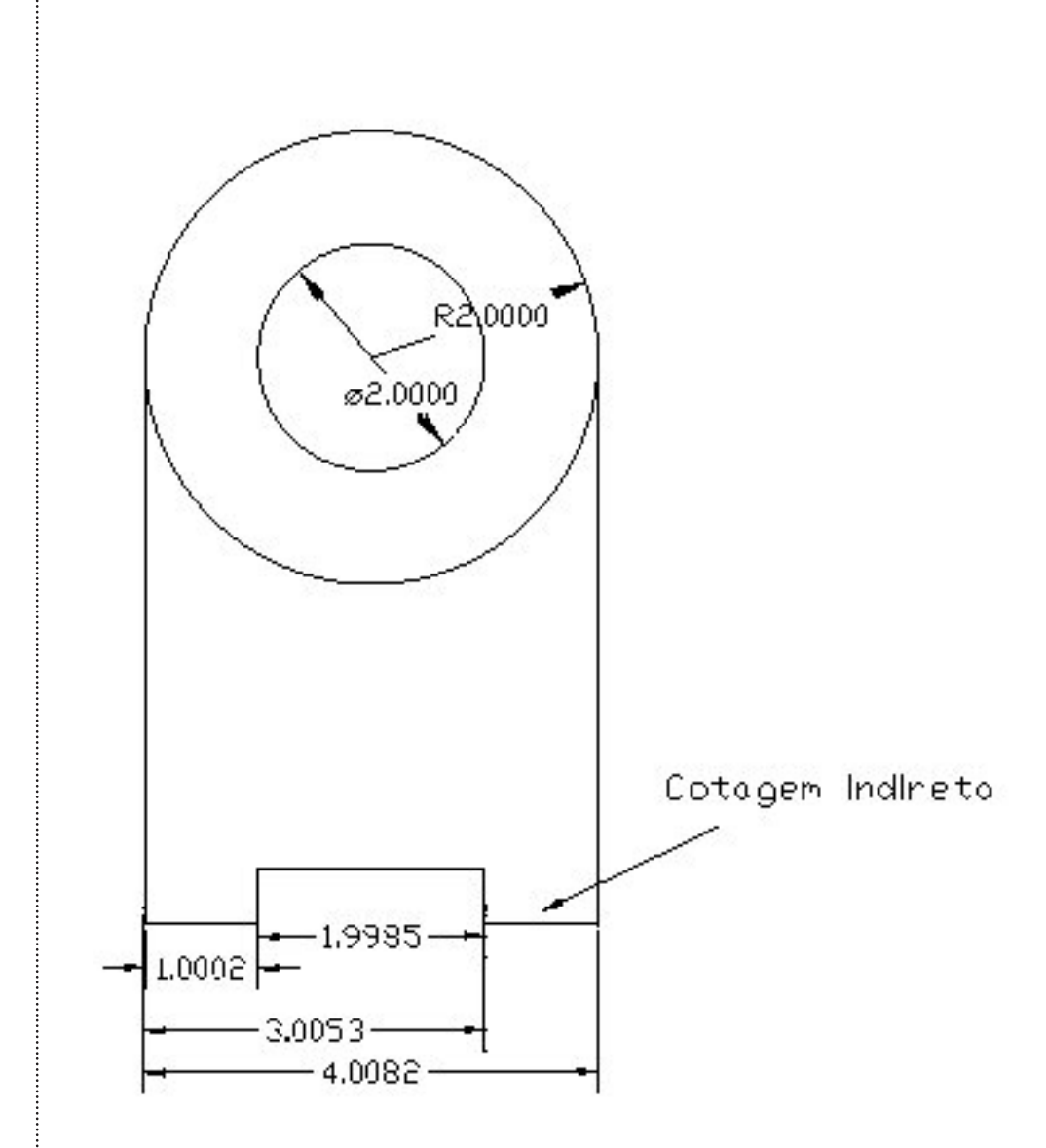

**Figura 2** Cotas indiretas.

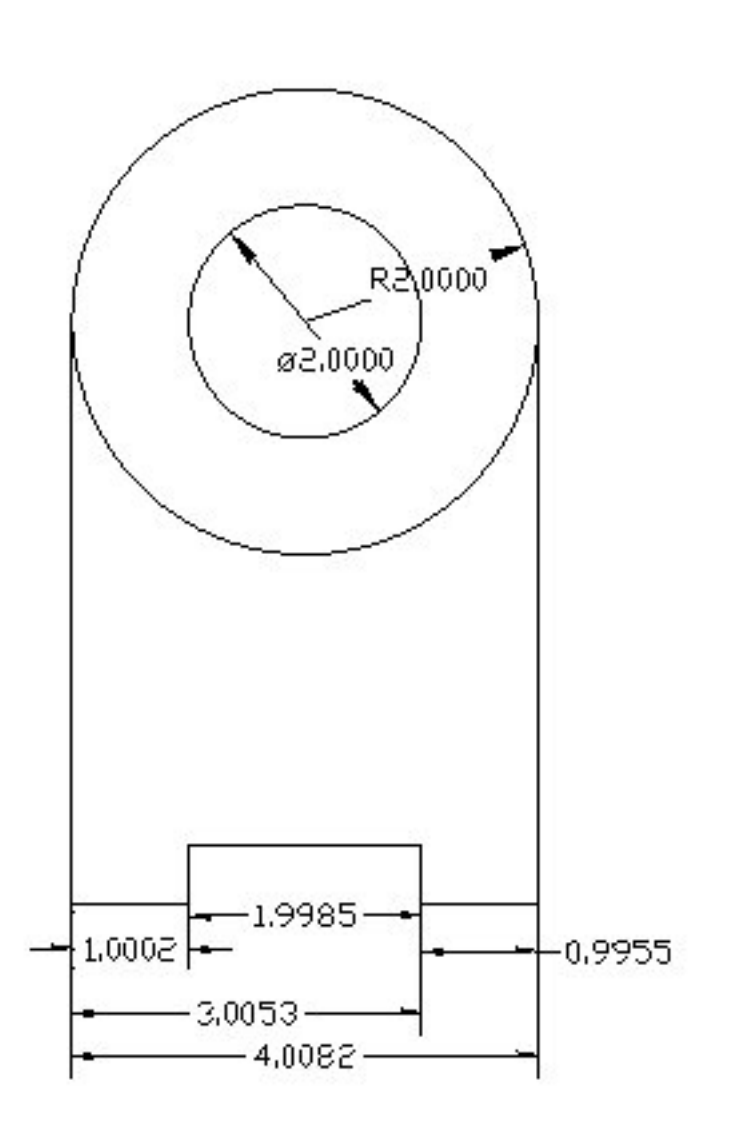

**Figura 3** Cotas diretas.

Existem três formas principais de representar cotas de ângulos, conforme visto na Figura 4:

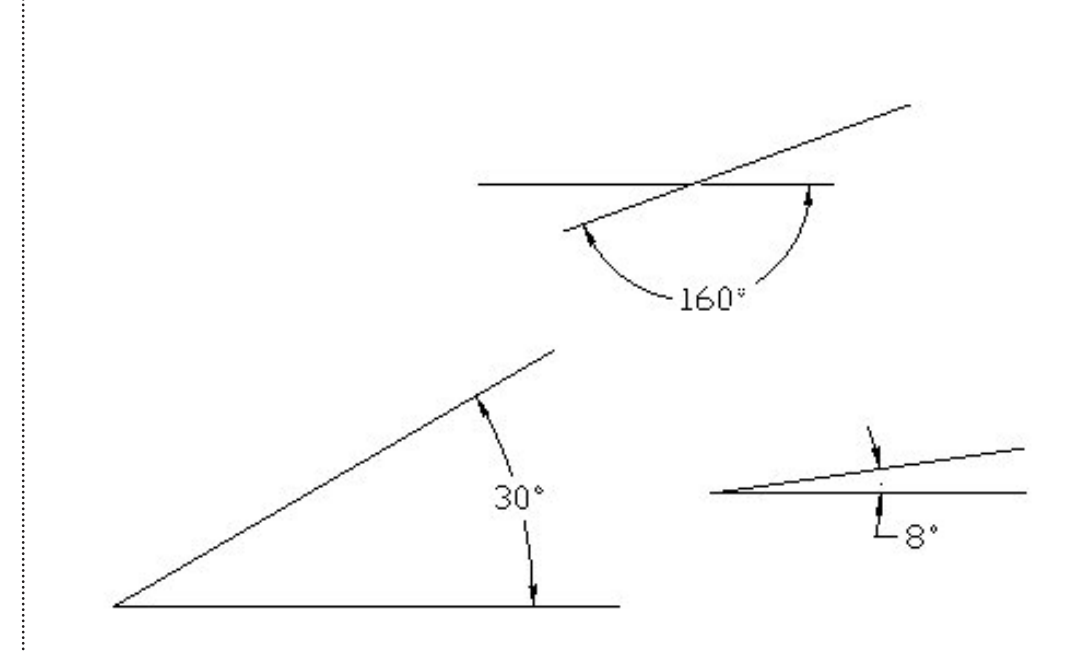

**Figura 4** Cotas de ângulos.

Normalmente, cotas que indicam as dimensões de um círculo são desenhadas mostrando seu diâmetro. Veja dois exemplos na Figura 5:

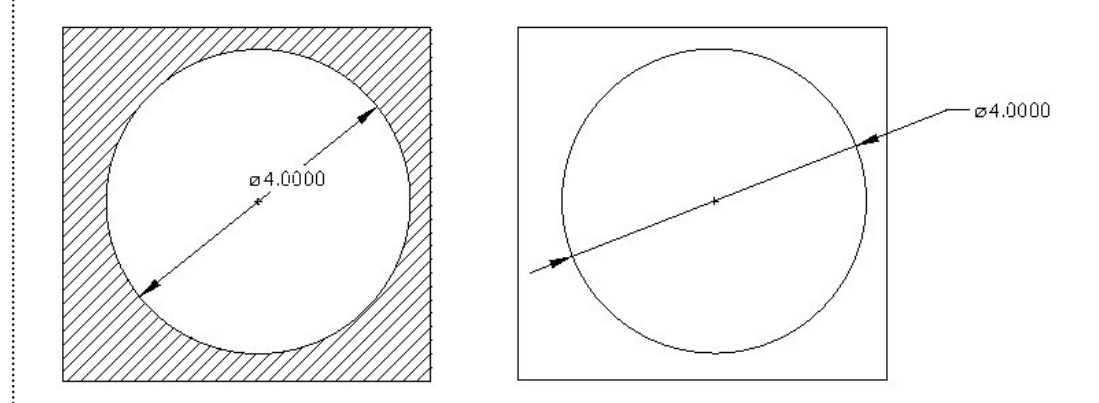

**Figura 5** Cotas de dimensões de círculos.

Às vezes um desenho possui arcos, cujos raios devem ser definidos. Veja o exemplo na Figura 6:

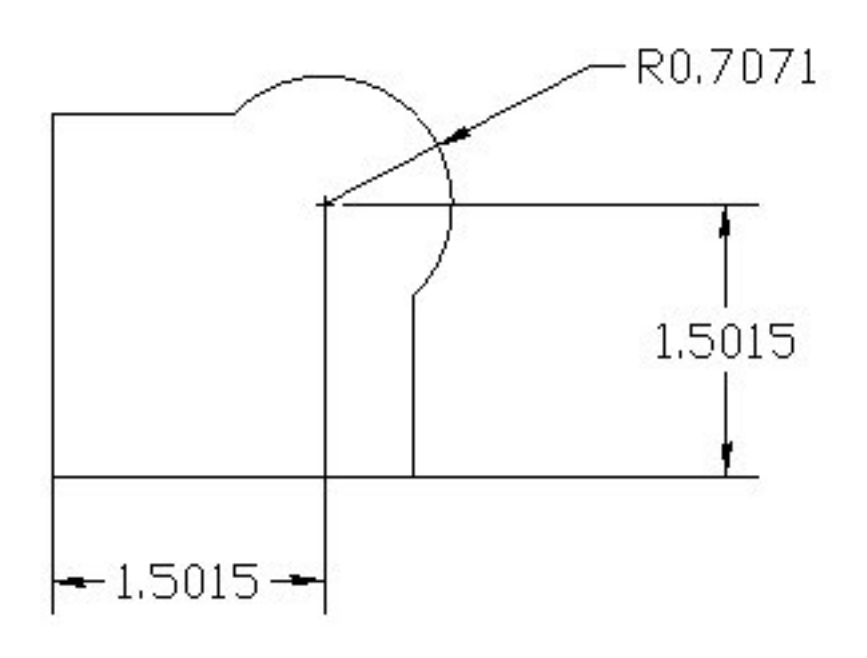

**Figura 6** Cotas para elementos curvos.

Existem algumas indicações especiais que às vezes podem ser utilizadas. Por exemplo, a Figura 7 mostra a cotagem de elementos equidistantes. Nesta, o primeiro elemento é definido e os demais são agrupados em uma única cota. No caso da figura, temos 5 círculos. O primeiro tem seu posicionamento definido com uma cota. Os 4 restantes são definidos da seguinte forma: 4 x 1 (8). Isso significa: 4 elementos, separados por 1 mm, gerando a distância total de 8mm.

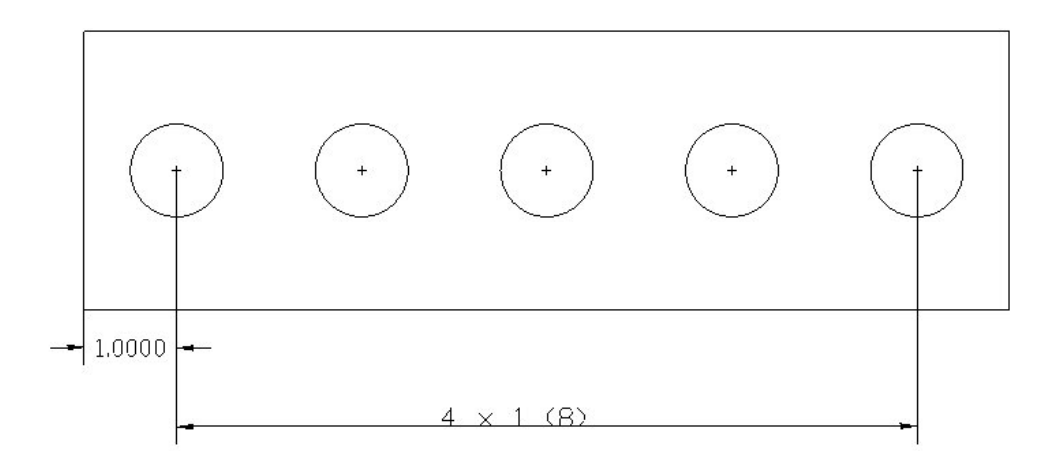

**Figura 7** Cotagem de elementos iguais equidistantes.

Também para facilitar a leitura do desenho, elementos repetidos podem ter suas dimensões representadas em um único local. Veja, por exemplo, a Figura 8:

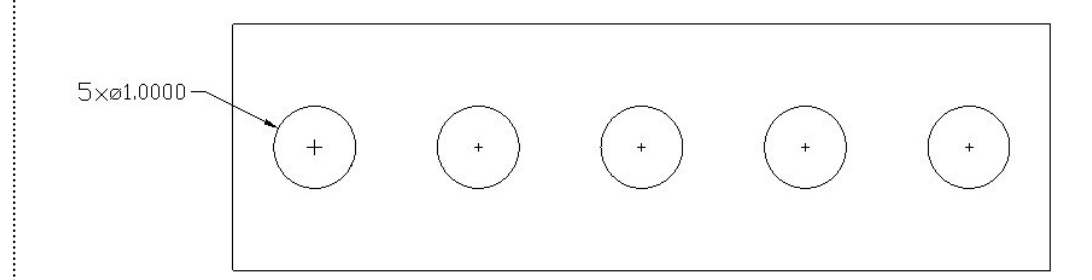

**Figura 8** Cotas de elementos repetidos.

Por fim, existem algumas boas práticas no uso de cotas:

- Evite colocar cotas dentro de hachuras;
- Evite repetir cotas;
- Evite que uma linha de cota coincida com uma linha auxiliar/oculta;
- Evite que quem for ler seu desenho tenha de fazer contas: coloque todas as dimensões que você julgue importante.

## **REFERÊNCIAS**

CRUZ, M. D. Desenho técnico para mecânica. São Paulo: Nova saber. 160 p.

DOZZI, A.; FRANCISCO, D. Desenho técnico: teoria e exercícios. 5. ed. São Paulo: s.n., 1982. 117 p.

FRENCH, T. E. Desenho técnico. Tradução de Soveral Ferreira de Souza. Rio de Janeiro: Globo, 1964. 740 p.

SCHMITT, A.; SPENGEL, G.; WEINAND, E. Desenho técnico fundamental. São Paulo: EPU, 1977. 123 p. Notas gerais: Refeito e adaptado aos currículos do Ensino Brasileiro, por Eurico de Oliveira e Silva e Evandro Albiero.

## **SOBRE O AUTOR**

## **Roberto Tavares Neto**

Formado em Engenharia Elétrica na Universidade Federal do Paraná (UFPR). Fez mestrado e doutorado em Engenharia de Produção, tendo experiência em Desenvolvimento de Sistemas Mecatrônicos, Eletrônicos e Computacionais. Em 2006, ingressou na Universidade Federal de São Carlos (UFSCar) como professor em regime de dedicação exclusiva.

Este livro foi impresso em junho de 2013 pelo Departamento de Produção Gráfica - UFSCar.